# **OpenVPN**

# **Informations**

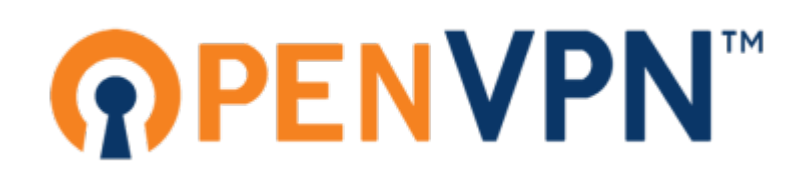

OpenVPN est un logiciel libre permettant de créer, ou de se connecter a un VPN.

Ce logiciel permet à d'établir des connexions VPN, que ce soit de site-en-site ou bien en tant qu'accès nomade, de manière chiffré grâce à TLS.

Disponible sur Linux / Windows / Mac OS X / iOS / Android, c'est l'une des solutions les plus sécurisés aujourd'hui.

# **Installation et pré-configuration**

Toute la manipulation coté serveur est réalisé sur le packet OpenVPN 2.4 (sous debian 9)

```
# apt install openvpn easy-rsa
```
Ensuite on va créer tous les dossiers nécessaire

# mkdir -p /etc/openvpn/jail/tmp # mkdir /etc/openvpn/clients-conf # cp -r /usr/share/easy-rsa /etc/openvpn/

ensuite modifier le fichiers de variables /etc/openvpn/easy-rsa/vars afin de faire correspondre à la réalité les valeurs suivantes :

```
export KEY_COUNTRY="FR"
export KEY_PROVINCE="75"
export KEY_CITY="Ville"
export KEY_ORG="Nom de la societé"
export KEY_EMAIL="email@domaine.fr"
export KEY_OU="IT"
```
On va ensuite générer les clés et les certificats pour le serveur

```
# cd /etc/openvpn/easy-rsa/
# source vars
# ./clean-all
# openssl dhparam -out keys/dh4096.pem 4096
```

```
# ./pkitool --initca
# ./pkitool --server server
# openvpn --genkey --secret keys/ta.key
```
la commande 'openssl' peut prendre beaucoup de temps (environ 30 min sur un VPS d'OVH).

Il faut ensuite autoriser le noyaux linux à faire du 'FORWARD', il faut juste lancer les deux commandes suivante :

```
# sed -i 's/#net.ipv4.ip forward=1/net.ipv4.ip forward=1/g' /etc/sysctl.conf
# echo 1 > /proc/sys/net/ipv4/ip_forward
```
On va passer aux différentes configurations possibles. Il faudra obligatoirement faire des modifications dans certains fichiers, certaines seront expliqué, à vous de faire vos recherches pour vous adapter à vos besoins.

## **Configuration Nomade**

### **Configuration du serveur**

Téléchargé le ficher [suivant](https://wiki.virtit.fr/lib/exe/fetch.php/configurations:openvpn:nomade.conf).

Il est fait pour fonctionner, cependant vous pouvez modifier certains paramètres mais il faudra les reporter dans la configuration du client.

il faudra ensuite taper la commande suivante (en modifiant le réseau et l'interface):

# iptables -t nat -A POSTROUTING -s 10.8.0.0/24 -o eth0 -j MASQUERADE

et d'ajouter la ligne suivante dans le ficher /etc/network/interfaces sous une interface (en modifiant le réseau et l'interface) :

post-up iptables -t nat -A POSTROUTING -s 10.8.0.0/24 -o eth0 -j MASQUERADE

### **Configuration du client**

Téléchargé le ficher [suivant](https://wiki.virtit.fr/lib/exe/fetch.php/configurations:openvpn:client_nomade.conf).

Et modifier le pour qu'il correspond à votre configuration notamment à la ligne 'remote' où il faudra y mettre l' IP/FQDN du serveur.

Si vous voulez que tout le trafic du client soit rediriger dans le tunnel il faut ajouter à la fin de ce fichier :

redirect-gateway def1

sinon, il faut ajouter toutes les routes que vous voulez router à la fin de ce même fichier

route 10.0.0.0 255.255.255.0

## **Ajouter un client**

Pour créer un client il faut lancer les commandes suivantes :

```
# cd /etc/openvpn/easy-rsa/
# source vars
# ./build-key-pass <nom>
```
La première 'passphrase' demandé est celle qui sera demander a chaque fois que le client veux se connecter.

Pour le reste, laissez vous guider.

Il faudra modifier le fichier de configuration du client afin de remplir le champs **<nom>** afin qu'il soit identique à celui fournit plus tôt.

Il ne vous restera qu'a fournir au client son fichier de configuration, ainsi que les fichiers :

- /etc/openvpn/easy-rsa/keys/ta.key
- /etc/openvpn/easy-rsa/keys/ca.crt
- /etc/openvpn/easy-rsa/keys/<nom>.crt
- /etc/openvpn/easy-rsa/keys/<nom>.key

qu'il devra mettre dans un même dossier.

# **Configuration Site-à-Site**

# **ANCIENNE VERSION**

# **Mise en place d'une solution d'OpenVPN**

## **1 - Préparation du serveur**

L'installation du serveur ce fait sur Debian 8.5 Cette page peux se retrouver obsolète d'ici quelques mois, mais la procédure se retrouvera sensiblement identique.

## **2 - Installation de l'OpenVPN**

OpenVPN étant certifié par la communauté Debian, le paquet est donc disponible librement sur leur dépôts officiel. Il suffi de rentrer :

```
apt-get update
apt-get install openvpn
```
Le paquet emporte avec lui de base des fichiers pour configurer le chiffrement par clé. la

configuration de base y etant aussi importé, nous allons la copier au sein du répertoire OpenVPN.

```
mkdir /etc/openvpn/easy-rsa/
cp -r /usr/share/easy-rsa/* /etc/openvpn/easy-rsa/
```
Nous allons simplifier la création des clé chiffré avec l'ajout de paramètres de base, cela sera les information de l'entreprise par exemple:

pico /etc/openvpn/easy-rsa/vars

Il faut modifier les valeurs suivantes:

```
export KEY_COUNTRY="FR"
export KEY PROVINCE="06"
export KEY_CITY="Nissa"
export KEY_ORG="nicolargo.com"
export KEY_EMAIL="dtc@hadopi.fr"
```
On va créer la clé privé et publique du serveur:

```
cd /etc/openvpn/easy-rsa/
source vars
./clean-all
./build-dh
./pkitool --initca
./pkitool --server server
openvpn --genkey --secret keys/ta.key
```
On va déplacer la clé du serveurs ainsi que celle de chaques clients dans un dossier spécifiques

```
mkdir /etc/openvpn/clés
cp keys/ca.crt keys/ta.key keys/server.crt keys/server.key keys/dh2048.pem
/etc/openvpn/clés
```
VOIR FICHIER [server.conf](https://wiki.virtit.fr/lib/exe/fetch.php/configurations:openvpn:server.conf)

Pour activer le FORWARD temporairement (effacer au redémarrage)

sh -c 'echo 1 > /proc/sys/net/ipv4/ip\_forward'

Pour activer définitivement le FORWARD (s'applique au redémarrage) Dans /etc/sysctl.conf dé-commenter la ligne :

net.ipv4.ip\_forward=1

Puis les règles de NAT pour iptables

iptables -t nat -A POSTROUTING -s 10.8.0.0/24 -o eth0 -j MASQUERADE

Pour activer la règle au reboot :

sh -c "iptables-save > /etc/iptables.rules"

Il faut rajouter cette ligne dans /etc/network/interfaces sous "iface eth0 inet …"

pre-up iptables-restore < /etc/iptables.rules

Création clé utilisateur: Modifier l'ip dans clés[/exemple.ovpn](https://wiki.virtit.fr/lib/exe/fetch.php/configurations:openvpn:exemple.ovpn) (ligne remote) le 1194 correspond au port

Il suffira de lancer le script newclient. Sh pour obtenir une clé client (ca.crt et ta.key sont publique et commune a tous les utilisateurs)

le fichier "nom du clients".ovpn peut etre lancer par le clients. ATTENTION le client doit l'ouvrir avec C:\ProgramFiles\OpenVPN\bin\openvpn.exe (En administrateur)

Sources : [Blog de Nicolargo](http://blog.nicolargo.com/2010/10/installation-dun-serveur-openvpn-sous-debianubuntu.html) (Obselete)

#### **Note :**

Règle iptables pour rediriger les requêtes vers une autre une ip (NAT 1.1) sans modification de l'adresse qui émet

iptables -t nat -A PREROUTING -p tcp -d 188.165.42.128 -j DNAT --todestination 10.8.0.6

#### **Note 2 :**

Le packet Resolvconf installer nativement sur Debian bloque les modifications DNS invoqué par Openvpn. Pour outrepasser cela, il suffit de rajouter les lignes suivante dans le fichier de configuration du client :

script-security 2 up /etc/openvpn/update-resolv-conf down /etc/openvpn/update-resolv-conf

From: <https://wiki.virtit.fr/> - **VirtIT**

Permanent link: **<https://wiki.virtit.fr/doku.php/kb:linux:generalites:openvpn?rev=1503875995>**

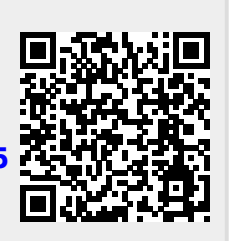

Last update: **2017/12/09 00:19**